**Выполнить задания согдасно номеру в журнале. Для выполнения заданий можно использовать онлайн-редакторы.**

### **ВАРИАНТ 1**

1. Определить понятия информации и информационных процессов.

2. Практическое задание. Поиск информации в глобальной компьютерной сети Интернет.

Найти ответы на вопросы, используя поисковые серверы: [http://www.rambler.ru](http://www.rambler.ru/) или [http://www.yandex.ru.](http://www.yandex.ru/) Указать адрес источника информации.

1. Где и когда проводилась последняя Всероссийская олимпиада по информатике?

2. Где и когда проводилась последняя международная олимпиада по информатике? Каков состав российской команды и ее результат?

3. Сохраните информацию в текстовом документе Зачёт

# **ВАРИАНТ 2**

1. Раскрыть возможности текстового процессора**.**

2. Практическое задание. Системы счисления.

Переведите числа из одной системы счисления в другую:

 $29_{10} = X_2$ ; 6)  $100111_2 = X_{10}$ .

# **ВАРИАНТ 3**

1. Определить классификацию системного программного обеспечения.

2. Практическое задание. Создание и обработка рисунка в среде векторного графического редактора.

Создайте в среде текстового процессора Word документ и с помощью Фигур в меню Вставка создайте векторный рисунок по образцу. **РИСОВАНИЕ Текст** 

1.Определить основные этапы решения задач с помощью персонального компьютера.

2.Практическое задание. Создание мультимедийной презентации на основе шаблонов в среде программы подготовки презентаций.

Создать презентацию в среде PowerPoint, состоящую из 7 слайдов на тему: «Информация. Свойства». Выбрать произвольный тип разметки, шаблон оформления, цветовую схему и эффекты анимации.

Презентацию сохранить на «Рабочем столе» компьютера. Продемонстрировать созданную презентацию в режиме смены слайдов через управляющие кнопки.

### **ВАРИАНТ 4**

1. Выявить средства сбора, обработки, хранения и накопления информации.

2. Практическое задание. Использование функций минимума, максимума, суммы и др. в среде табличного процессора.

В среде табличного процессора создать документ, сформировать таблицу, найти максимальные, минимальные и средние значения по столбцам.

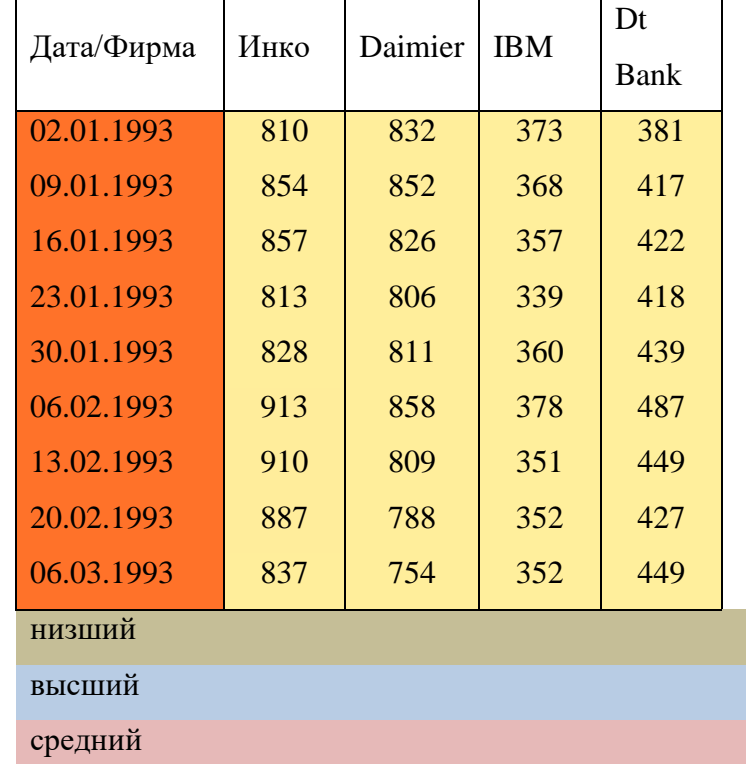

1.Охарактеризовать информационное общество и выделить основные признаки.

2. Практическое задание. Создание, редактирование, форматирование, сохранение и распечатка таблицы в среде текстового процессора.

Создайте в текстовом процессоре Word документ и с помощью Таблицы в меню Вставка, сформируйте таблицу по образцу.

Заполните таблицу, соблюдая форматирование и выравнивание текста.

заголовок - текст Times New Roman, жирный, размер 12, по центру;

текст в таблице, числа, размер 12, выравнивание по центру;

Группа, Средний балл, Всего сдало, отлично, хорошо, удовлетворительно,

неудовлетворительно, неявки, размер 10, выравнивание по центру ячейки.

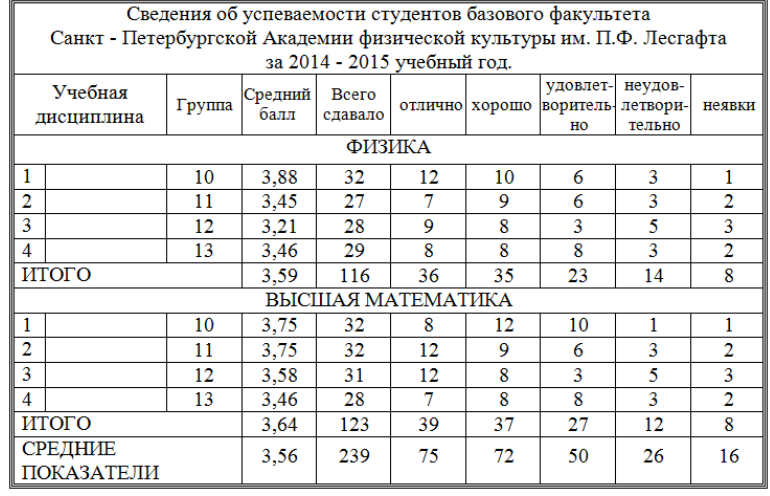

#### **ВАРИАНТ 7**

1. Описать виды компьютерных сетей: локальные, региональные, корпоративные, глобальные, сеть Internet.

2. Практическое задание. Расчеты с использованием формул и стандартных функций в среде табличного процессора.

2 Создайте в среде табличного процессора Excel документ.

1. Заполните таблицу данными по образцу

2. Вычислите стоимость каждого товара и общую стоимость заказа с помощью формул

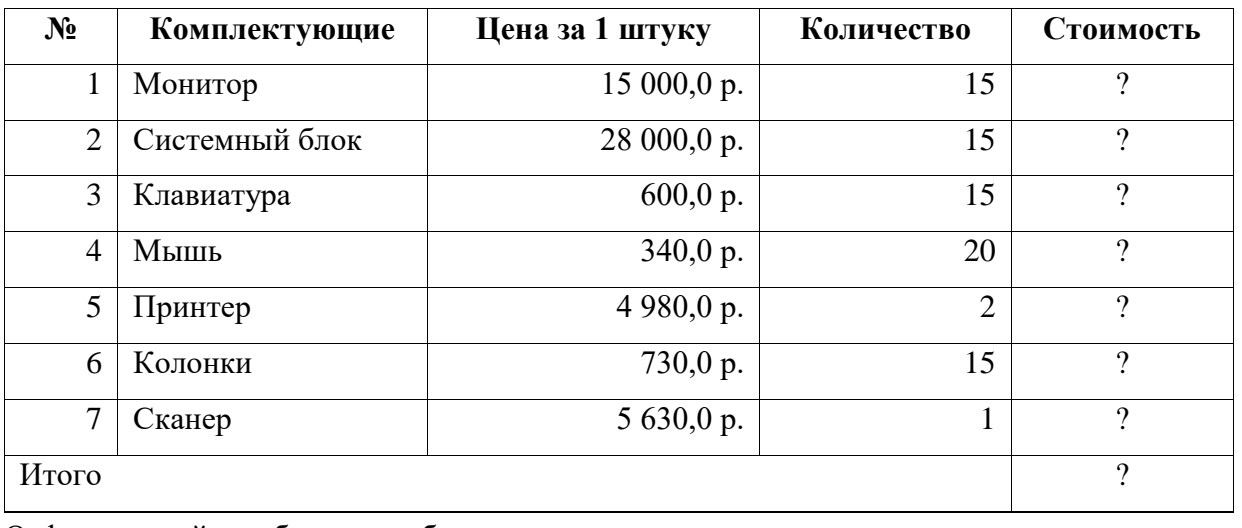

3. Отформатируйте таблицу по образцу

1. Установить состав аппаратного обеспечения вычислительной техники.

2.Практическое задание. Создание и редактирование изображений в среде растрового графического редактора.

В среде растрового редактора Paint создайте документ и сформируйте рисунок, согласно образцу.

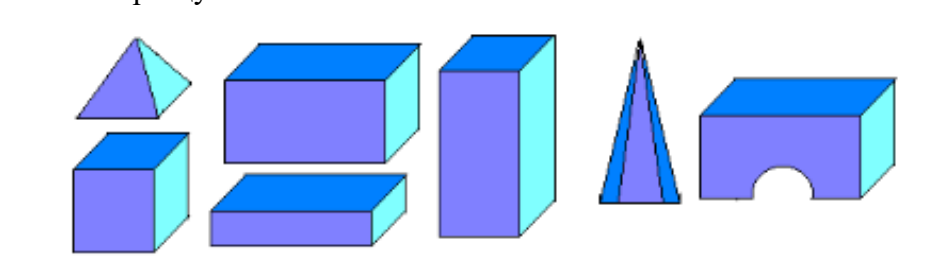

### **ВАРИАНТ 9**

1**.** Раскрыть сетевые технологии обработки информации.

2. Практическое задание. Редактирование презентации. Работа со слайдами в среде программы подготовки презентаций.

Создать мультимедийную презентацию в среде PowerPoint, состоящую из 7 слайдов на тему: «Состав офисного пакета Microsoft Office». Выбрать произвольный тип разметки, шаблон оформления, цветовую схему и эффекты анимации.

Презентацию сохранить на «Рабочем столе» компьютера. Продемонстрировать созданную презентацию в режиме смены слайдов через управляющие кнопки.

#### **ВАРИАНТ 10**

1. Определить функции антивирусных программ.

2. Практическое задание. Форматирование текстового документа в соответствии с указанными требованиями в среде текстового процессора

1. Заголовок: Шрифт Ties New Roman, размер шрифта - 16, начертание – «жирным, курсивом», «подчеркнутое», выравнивание - «по центру».

1. Первый абзац: выравнивание - по левому краю, первая строка – отступ (2 см), шрифт - Arial, размер шрифта - 12, межстрочный интервал - полуторный, выделенные слова жирным и курсивом.

2. Второй абзац: выравнивание - по ширине, шрифт Times New Roman, размер - 10, межстрочный интервал - одинарный, интервал до и после абзаца - 6пт, отступы абзаца справа и слева – 3 см, последнее предложение подчеркнуто.

3. Третий абзац: выравнивание - по левому краю, шрифт - Courier New, размер - 14, межстрочный интервал - двойной, первая строка – отступ (3см).

4. Скопировать второй абзац в конец третьего.

5. Проверить орфографию.

Социально-биологические факторы, влияющие на здоровье

На здоровье человека влияют все стороны его жизни. Можно выделить следующие факторы, определяющие уровень здоровья: **образ жизни, наследственность, внешняя среда, медицинское обслуживание**.

Образ жизни включает материально-бытовые условия, условия труда, двигательную активность, питание, культуру поведения, отношения в семье, стрессовые ситуации, вредные привычки и др. Образ жизни определяет уровень здоровья примерно на 50%. Наследственность выражается в генетической предрасположенности человека к физическим и психическим заболеваниям, способности сопротивляться вредным воздействиям (адаптироваться), в особенности возрастных изменений. Наследственность определяет уровень здоровья примерно на 20%.

### **ВАРИАНТ 11**

1. Определить методы представления графических изображений. Растровая и векторная графика.

2. Практическое задание. Проверка с помощью антивирусной программы файлы на заданном диске, носителе на наличие вирусов.

Проверьте файлы на наличие вирусов с помощью антивирусной программы, установленной на ПК, вставьте внешний носитель информации и проверьте его на наличие вирусов.

# **ВАРИАНТ 12**

1**.** Выявить основные угрозы безопасности информации.

2. Практическое задание. Информационно-поисковые системы в сети интернет.

Найдите характеристику популярных систем в интернете Яндекс и Рамблер.

Создайте в среде текстового процессора Word документ, вставьте найденный текст. Отформатируйте текст: Шрифт Times New Roman, размер 14, выравнивание по ширине, абзацный отступ 1см.

1. Обосновать архитектурно-модульное построение компьютера.

2**.** Практическое задание. Создание, редактирование, форматирование, сохранение и распечатка таблицы в среде текстового процессора.

Создайте в текстовом процессоре Word документ и с помощью Таблицы в меню Вставка, сформируйте таблицу по образцу.

Заполните таблицу, соблюдая форматирование и выравнивание текста.

Заголовок - текст Arial, жирный, размер 12, по центру.

Текст в таблице (кроме заголовка) – Times New Roman, размер 10.

 Название дней недели – заглавными буквами, размер подбирается, исходя из ширины ячеек, выравнивание по центру ячейки.

 «Уборка дома» - жирный, размер 10, выравнивание по правому краю «Родители – курсив, размер 10

УПК - размер 16, жирный, направление текста, выравнивание по центру.

Друзья - размер 10, жирный, курсив, подчеркивание.

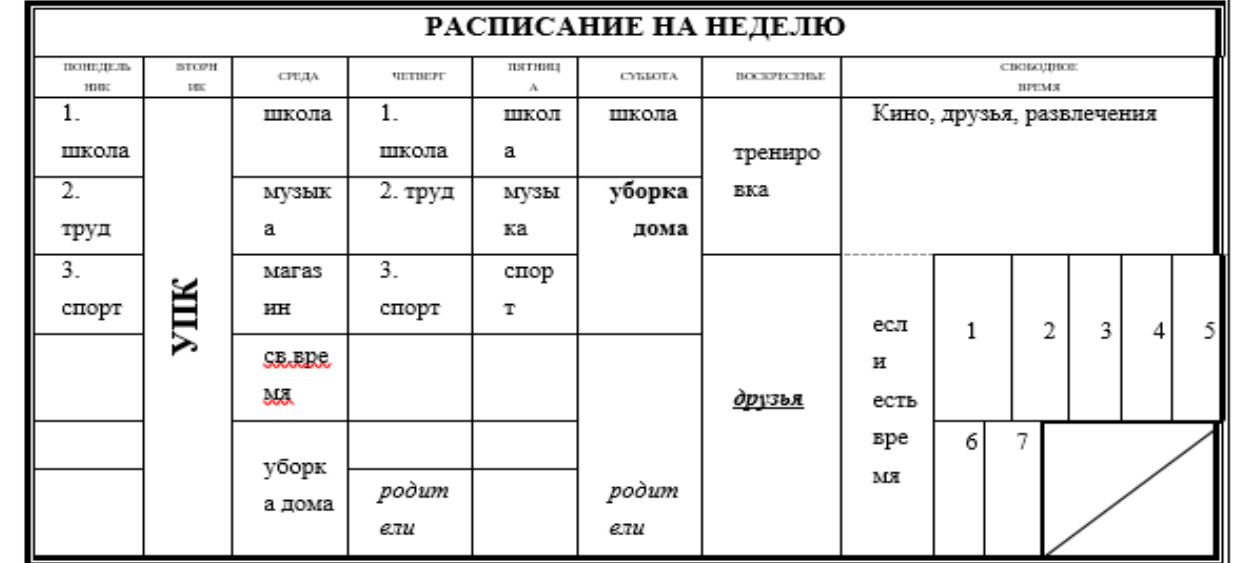

# **ВАРИАНТ 14**

1.Определить методы и средства защиты информации: управление доступом, маскировка, механизм цифровой подписи, резервирование файлов.

2. Практическое задание. Формирование запроса на поиск данных в среде системы управления базами данных.

Создать в среде MS Access таблицу с полями: ФИО, дата рождения, должность, зарплата. Ввести в таблицу 7 произвольных записей. Создать запрос, выводящий на экран всех сотрудников с должностью *менеджер.*

# **ВАРИАНТ 15**

1. Представить способы и единицы измерения объемов информации, хранимой и обрабатываемой в ПК.

2. Практическое задание. Создание, преобразование, сохранение, распечатка рисунка в среде векторного графического редактора.

В среде текстового процессора Word в меню Вставка с помощью встроенного векторного графического редактора постройте рисунок по образцу, используя Фигуры.

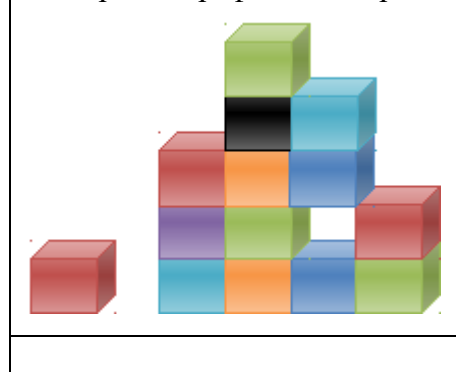

#### **ВАРИАНТ 16**

1**.** Охарактеризовать компьютерные вирусы и их классификацию.

2**.** Практическое задание. Построение диаграммы по заданным исходным значениям в среде табличного процессора.

В среде табличного процессора создать документ, сформировать таблицу, подсчитать общую стоимость и итого, построить гистограмму общей стоимости канцтоваров.

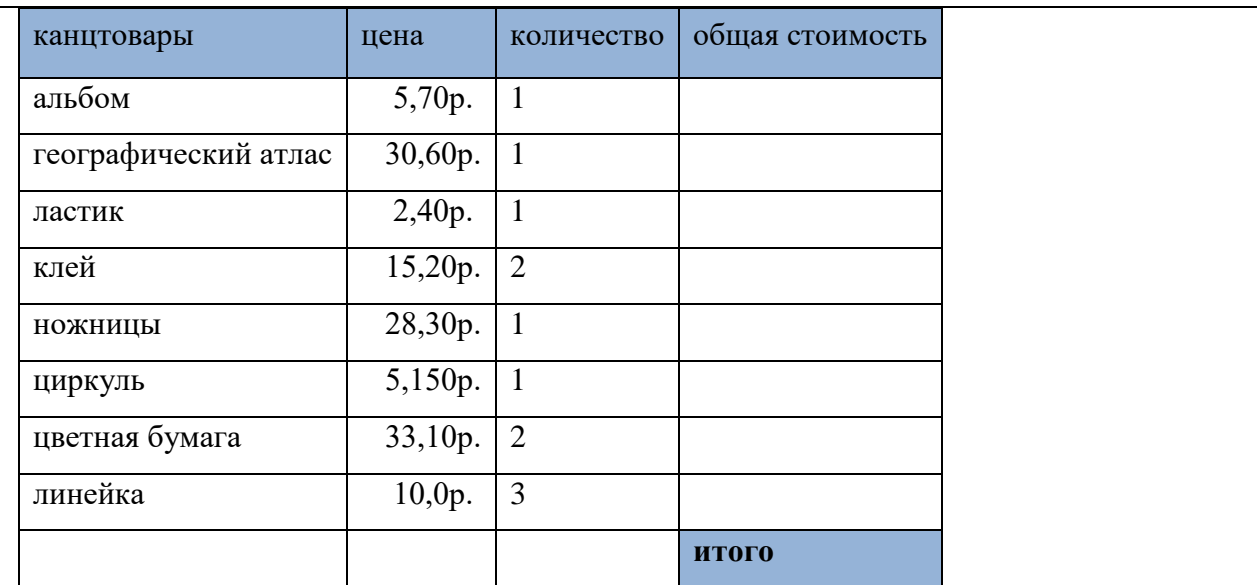

1.Раскрыть способы организации данных на носителях информации.

2.Практическое задание. Форматирование текстового документа в соответствии с указанными требованиями в среде текстового процессора.

Отформатируйте название набранного текста следующим образом: Шрифт Times New Roman, размер шрифта - 16, начертание – «жирным, курсивом», «подчеркнутое», выравнивание - «по центру».

Первый абзац: выравнивание - по левому краю, первая строка – отступ (2 см), шрифт - Arial, размер шрифта - 12, межстрочный интервал - полуторный, выделенные слова - жирным и курсивом.

Второй абзац: выравнивание - по ширине, шрифт Times New Roman, размер - 10, межстрочный интервал - одинарный, интервал до и после абзаца - 6пт, отступы абзаца справа и слева – 3 см, последнее предложение подчеркнуто.

Понятие "Здоровье".

По определению экспертов ВОЗ здоровье – это состояние полного физического,

психического и социального благополучия. Представление о том, **что здоровье – это** 

**отсутствие болезней** или физических дефектов, является упрощенным и неполным.

На бытовом уровне часто пользуются понятием «практически здоровый человек»,

подразумевая под этим нормальное самочувствие и работоспособность человека. Однако,

в данном случае не учитывается, что всякая работоспособность может достигаться на

фоне патологических изменений, которые до определенного времени не сказываются на

самочувствии, а в дальнейшем могут привести к серьезным заболеваниям.

1. Охарактеризовать информационно-поисковые системы, представленные на отечественном рынке и доступные в сети Internet.

2. Практическое задание. Работа с файловой системой, с графическим интерфейсом в среде операционной системы.

В папке *Мои документы* создайте папку *Зачёт по информатике*, в этой папке создайте документы: текстовый, табличный, базы данных, презентации и дайте им названия прикладных программ, в которых они создавались.

С помощью SmartArt в меню Вставка нарисуйте иерархическую схему по образцу. Покажите преподавателю. Удалите созданную схему, файлы и папки.

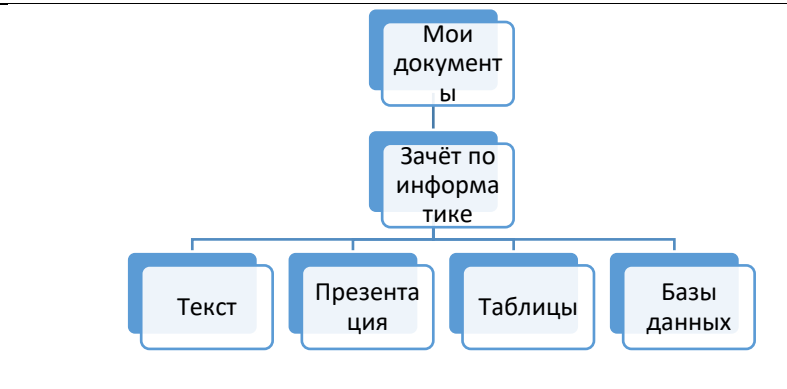

#### **ВАРИАНТ 19**

1.Описать информационные технологии, применяемые в лесном хозяйстве.

2. Практическое задание. Создание базы данных в среде системы управления базами данных.

Создать в среде MS Access таблицу с полями: ФИО, дата рождения, дата приема на работу, должность, зарплата. Ввести в таблицу 5 произвольных записей. Сделать сортировку фамилий по алфавиту.

#### **ВАРИАНТ 20**

1. Раскрыть состав основных и периферийных устройств ПК.

2. Практическое задание. Определение информационного объема сообщения и представление в различных единицах измерения.

Подсчитайте количество байт в данном сообщении, переведите в килобайты, биты.

**«**Учеба, научная, творческая или иная деятельность связаны с повышенной нагрузкой на одни функциональные системы организма и недостаточной загруженностью других. Все это приводит к развитию через какое-то время утомления и снижению эффективности труда.»

1. Охарактеризовать состав и назначение базовых системных программных продуктов.

2. Практическое задание. Поиск информации о телекоммуникационных службах в сети интернет.

Найти информацию о телекоммуникационных службах в сети интернет: электронная почта, чат, телеконференция, форум, интернет-телефония. В среде текстового процессора создать документ, построить таблицу и заполнить.

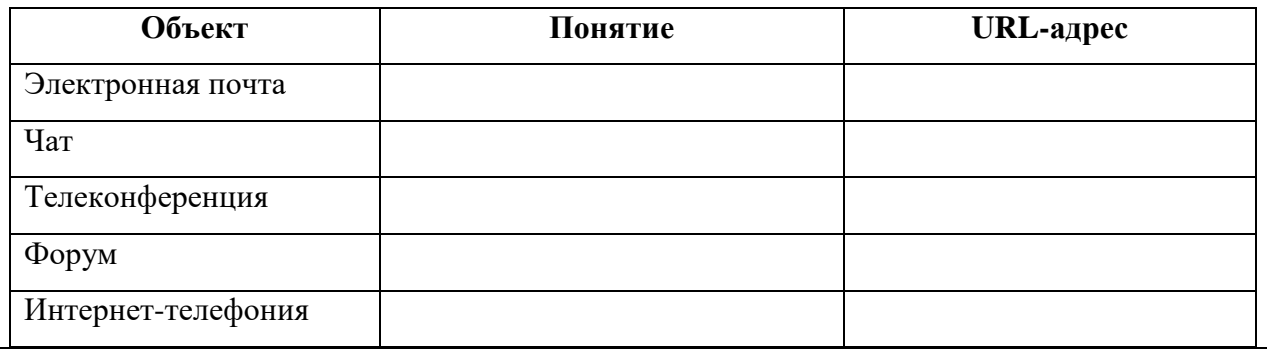